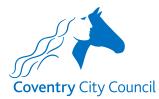

**Guide to Creating a Live Forms Account** 

Register

Login

This is a short guide to take you through creating a Live MyAccount that will give you access to the new forms.

### **MyAccount Setup Process**

The link below will take you to the Live account creation page.

https://myaccount.coventry.gov.uk/

Select the Register button top right of the screen.

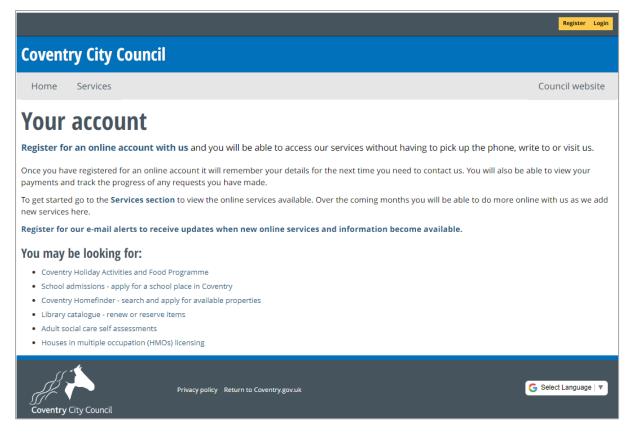

The following notes will show the screens you will need to complete as you progress through the account creation process.

<u>Note</u>: As part of the security validation built into the form you will need to create your account using your academy work email address. The security validation checks will ensure that your academy employees' current payroll and contractual details will only be populated in the form once these checks are passed.

Further details about the specifics of the security validation checks will be given when the form is released to you.

### **Initial Registration Stage**

Input your academy work email address and a password. A password must contain at least one lower case letter and at least one number. To add some extra security the following special characters can also be included (!, @, , , , or ~).

| Register           |                              |
|--------------------|------------------------------|
| Email address *    | steve.ward@academyname.co.uk |
| Password *         | ······ √                     |
| Confirm password * | √                            |
| 🗙 Cancel           | ✓ Submit                     |

As part of the registration process you will receive an email that will ask you to verify that the email address used in the registration stage is correct.

| Email verification required                                          |  |  |
|----------------------------------------------------------------------|--|--|
| Your account has been successfully registered.                       |  |  |
| Before you can use it, you must verify your email address.           |  |  |
| An email has been sent to<br>steve.ward@academyname.co.uk containing |  |  |
| instructions on how to do this.                                      |  |  |
| Ok Cancel                                                            |  |  |

When the verification email is received click on the <u>confirm your e-mail address</u> link in the body of the email. The format of the email you receive will depend on the email client you use e.g. Outlook, Gmail etc.

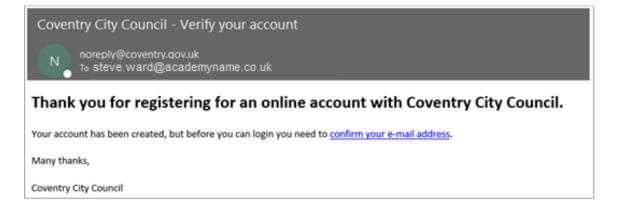

You will now be redirected back to the MyAccount login page to login.

|                                 |                                          | Register Login        |
|---------------------------------|------------------------------------------|-----------------------|
| Coventry City Coun              | cil                                      |                       |
| Home Services                   |                                          | Council website       |
| Your account has been activated | d, you can now <u>login</u> .            |                       |
| Coventry City Council           | Privacy policy Return to Coventry.gov.uk | G Select Language   🔻 |

Input your email address and password and select 'Log in' button.

| Log in               |                              |
|----------------------|------------------------------|
| Email address        | steve.ward@academyname.co.uk |
| Password             | ••••••                       |
| Log in Register      | Cancel                       |
| Forgotten your passw | ord?                         |

You will be presented with a number of screens asking for data that will form your account profile. You only have to complete fields that have a \* mandatory flag next to them.

The following screen shots show the information that will be requested to complete your account profile.

### Basic details screen

| Your profile  |                                                                   |    |  |
|---------------|-------------------------------------------------------------------|----|--|
| Use this form | to create or update your profile                                  |    |  |
| Basic details | Address details Contact details Overview                          |    |  |
| Title         | Select 🗸                                                          | ]  |  |
| First name *  | Steve                                                             | ]√ |  |
| Last name *   | Ward                                                              | ]√ |  |
| Date of birth | Day Month Year<br>07 09 1966                                      | √  |  |
| Gender        | Female         Male         Transgender         Prefer not to say | ✓  |  |
| × Cancel      | Next >                                                            |    |  |

Click on the 'Next' button to progress to the Address details screen.

#### Address details screen

I've used Finham Park Academy as an example of selecting the academy from a list following the input of the academy's postcode.

After you have input the post code press the 'Find Coventry address' button and then a few seconds later click the arrow on the 'Please select an address' box; this will reveal a list of addresses within the post code to select from.

| Your profi     | <b>le</b><br>to create or update | your profile          |                                                                                                    |   |        |
|----------------|----------------------------------|-----------------------|----------------------------------------------------------------------------------------------------|---|--------|
| Basic details  | Address details <b>(</b>         | Contact details       | Overview                                                                                                    |   |        |
| Postcode       |                                  | CV3 6EA               |                                                                                                    |   | √ [    |
| Pick an addres | ~                                | Find Coventry address | or enter address manually                                                                                                   |   |        |
| PICK an addres | 5                                | 98 Green Lane, Covent |                                                                                                    |   |        |
| < Previous     | × Cancel                         | Bungalow 1 Finham Pa  | een Lane, Coventry, CV3 6EA<br>rk School Green Lane, Coventry, CV3 6EA<br>am Park School Green Lane, Coventry, CV3 6EA<br>s | • | Next 🕻 |

On selecting your academy from the list, the remaining required fields will be auto populated, as below. If your academy does <u>not</u> appear in the list, which will be the case if it is located outside of Coventry, you will have to click on the 'enter address manually' text and input the details yourself.

| Your profi      | le                  |                        |                             |     |
|-----------------|---------------------|------------------------|-----------------------------|-----|
| Use this form t | to create or update | e your profile         |                             |     |
| Basic details   | Address details 0   | Contact details        | Overview                    |     |
| Postcode        |                     | CV3 6EA                |                             | _√  |
|                 |                     | Find Coventry address  | or enter address manually   |     |
| Pick an addres  | s                   | Finham Park School Gre | een Lane, Coventry, CV3 6EA | ~   |
| Flat            |                     |                        |                             |     |
| House           |                     | Finham Park School     |                             | √   |
| Street *        |                     | Green Lane             |                             | _√  |
| Town *          |                     | Coventry               |                             | _√  |
| County          |                     |                        |                             |     |
| Postcode *      |                     | CV3 6EA                |                             | _√  |
| Country *       |                     | United Kingdom         |                             | ~ < |
| Previous        | × Cancel            |                        | Next >                      |     |

Click on the 'Next' button to progress to the Contact details screen.

#### **Contact details screen**

| Your profile                    |                      |             |
|---------------------------------|----------------------|-------------|
| Use this form to create or upda | te your profile      |             |
| Basic details Address details   | Contact details 0    | Overview    |
| Excellent descenter             |                      |             |
| Email address *                 | steve.ward@academyna | ame.co.uk 🗸 |
| Phone number *                  | 07969088256          | ✓           |
| Mobile number                   |                      |             |
| Preferred contact method *      | Email Phone I        | Mobile Post |
| Previous Cancel                 |                      | Next >      |

Click on the 'Next' button to be presented with a profile overview screen.

| Your profile                                                                                                    |   |
|----------------------------------------------------------------------------------------------------|---|
| Use this form to create or update your profile                                                                                                    |   |
| Basic details Address details Contact details Overview <b>O</b>                                                                                                    |   |
| Before saving your profile, please take a moment to check that everything is correct                                                                                                    |   |
| Full name: Steve Ward Date of birth: 07/09/1964                                                                                                    |   |
| Phone number: 07969088256<br>Mobile number:                                                                                                    |   |
| Email address: steve.ward@academyname.co.uk                                                                                                    |   |
| Postal address:<br>Finham Park School                                                                                                    |   |
| Green Lane<br>Coventry                                                                                                    |   |
| CV3 6EA                                                                                                    |   |
| Gender Male                                                                                                    |   |
| Preferred contact method * Email                                                                                                    |   |
| Please note:                                                                                                    |   |
| When you set up your account and complete online requests, you will be asked to give personal information including your name and address.<br>You'll also be agreeing that we can use this information to help make sure we are giving you the best possible service. Sometimes this may include<br>sharing information with other councils, government departments or financial organisations, not only to help you, but also to prevent and detect<br>crime. We will not pass on your details to anyone else for commercial purposes. | 2 |
| This form will create or update your Coventry City Council website profile only. In order to inform relevant Council services of a change of<br>circumstances, you must complete the appropriate form.                                                                                                    |   |
| I consent to this information being shared across • Yes O No view of the Council *                                                                                                    |   |
| ✓ Previous X Cancel                                                                                                    |   |

<u>Note</u>: The council's Privacy Notice that covers data being captured by MyAccount forms is accessible via the link below.

https://www.coventry.gov.uk/contact-council/customer-services-privacy-notice

Click the 'Submit' button to complete the creation of your account.

The MyAccount home page will now be presented as below.

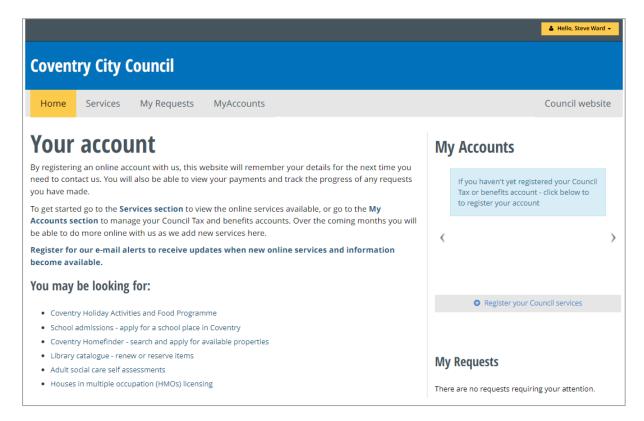

You can log out of the form package now by clicking the down arrow next to your name, top right, and selecting Logout.

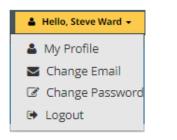

## Loading Digital Payroll Forms

Access to the forms will be via links that will be stored in a secure webpage address. <u>https://www.coventry.gov.uk/academypayroll</u>. It may be helpful to bookmark this for ease of future access. To keep the form links secure, the webpage is password protected.

# The password is: pAyroLLfoRMs

| Coventry City Council                                                                                                    | パ My Account  |
|----------------------------------------------------------------------------------------------------|---------------|
| Digital payroll forms for academies Home   Schools, libraries and learning   Services for schools   Human Resources   Digital payroll forms for | academies     |
| This page is restricted                                                                                                    |               |
| Required fields are marked with an asterisk ( <b>*</b> ) Password *                                                                             | 1             |
| View page                                                                                                    | <b>]</b><br>) |

When you have added the password click the 'View page' button.

| Soventry City Council Ay Account                                                                                                    |
|----------------------------------------------------------------------------------------------------|
| Digital payroll forms for academies Home   Schools, libraries and learning   Services for schools   Human Resources   Digital payroll forms for academies                                                                 |
| These are the links to the digital payroll forms that are published for use by Operational Managers and Administrators of academies buying into Coventry City Council Payroll services. Please keep the password private. |
| <ul> <li>Leaver form (opens in new window)</li> <li>These are the links to the Question and Answer (Q&amp;A) guides for the digital payroll forms.</li> <li>Leaver form Q&amp;As (opens in a new window)</li> </ul>       |
| These are the links to the specific digital payroll form guides.   MyAccount creation guide (opens in a new window)  MyAccount form guide (opens in a new window)  Leaver form guide (opens in a new window)              |

If you are already logged into MyAccount the form link will directly open the form for you to start completing.

If you <u>aren't</u> already logged into a MyAccount session you will be prompted with the screen below to do so. You will then need to click on the form link <u>again</u> for the form to open.

|                                                 |                                                                                                    | Register Login                          |
|-------------------------------------------------|----------------------------------------------------------------------------------------------------|-----------------------------------------|
| Coventry City Council                           |                                                                                                    |                                         |
| Home Services                                   |                                                                                                    | Council website                         |
|                                                 | Before you begin                                                                                                    |                                         |
| Register for My Account and you                 | will be able to access our services without having to pick up the                                                            | phone, write to or visit us.            |
| Once you have registered for My Account it will | remember your details for the next time you need to contact us. You<br>and track the progress of any requests you have made. | will also be able to view your payments |
|                                                 | Find out more about My Account.                                                                                              |                                         |
|                                                 | Register now 🔹 Đ Log in                                                                                                    |                                         |
| Privacy p<br>Coventry City Council              | bolicy Return to Coventry.gov.uk                                                                                             | G Select Language 🔻                     |